# PowerShell を利用した Windows クラスタのモニタリングシステム

川崎 考蔵

## 1 はじめに

PCクラスタは工学を中心とした、多くの分野において 問題解決手法として広く利用されている. 従来の PC ク ラスタは Linux を OS としたクラスタが中心であるが, Linux クラスタの構築、運用、管理は必要な知識が多く困 難である. そこで近年 Microsoft は 「Windows Compute Cluster Server 2003(CCS)」を販売し、中小企業や研究 室など、比較的小規模な機関において、容易に構築、運 用、管理が可能な Windows クラスタを提供している.

同志社大学でも, Windows を OS とした HPC システ ムを普及させる目的で「WindowsHPC コンソーシアム」 1) を設立し、Windows クラスタ「WINC」を構築した.

本報告では、「Windows PowerShell」を利用すること によって、同志社大学の Windows クラスタ「WINC」の ノード情報のモニタリングを行うシステムを開発した.

#### $2^{\circ}$ Windows PowerShell

### 2.1 Windows PowerShell の概要

「Windows PowerShell(PowerShell)」は WindowsOS マシン上で動作するシステム管理者向けの次世代コマ ンドシェル環境である. コマンドシェルの大きな利点 は、複数のコマンドを組み合わせることや必要な情報だ けを取り出すことができる柔軟性にある。しかし従来の Windows の CUI である DOS プロンプトやコマンドプ ロンプトはコマンドが充実しておらず、使い勝手が悪く, 開発効率が低かった. PowerShell は、その問題を解決す るため対話型プロンプトと、強力なスクリプト環境を提 供している.

#### 2.2 PowerShell によるノード情報の取得

Windows ではノード情報を含め広範な情報を一貫し  $\tau$  Windows Management Instrumentation(WMI)  $\varepsilon \nu$ うコンポーネントによって管理することが可能である. PowerShell では WMI の情報は複数のクラスによって管 理されており、そのクラスにアクセスすることによって ノード情報を取得する.

PowerShell は他のシェルと同様に、ターミナル上で コマンドを入力することによって操作を行う. 例えば, PowerShell を操作しているノード上で HDD の情報を 取得する場合は以下のコマンドに実行する. ここでは 「Get-Wmiobiect」という WMI のクラスにアクセスす るコマンドにより「Win32\_logicaldisk」という WMIの HDD の情報を格納するクラスにアクセスしている.

> Get-Wmiobject Win32\_logicaldisk size  $DeviceID : C:$ DriveType: 3 ProviderName: FreeSpace: 68718276608 Size: 83889594368 VolumeName:  $\ddot{\cdot}$ 

## 3 PC クラスタでのモニタリング

PC クラスタは複数のノードで構成されている. その ため各ノードの状態を把握するのが困難である。また, 長時間にわたる計算を行う場合、故障などの問題が比較 的頻繁に発生してしまう、このことから各ノード情報を 取得し、状態を把握することは極めて重要となる.

Linux では、サーバやクラスタのモニタリングツール が多数開発されている. 代表的な Linux クラスタのモニ タリングシステムとして、Ganglia<sup>2)</sup>がある. Gangliaは 拡張可能なモニタリングシステムであり、広範なクラス 夕情報の監視を Web 上で行うことが可能である. 一方, Windows のモニタリングシステムとして Fig. 2に示す ような計算ノードの状態を確認するツールが CCS で提供 されている. しかし、提供されているツールは GUIベー スで作成されているため、ユーザが自由にその表示方法 を変えるなどということができず、柔軟性に乏しい.

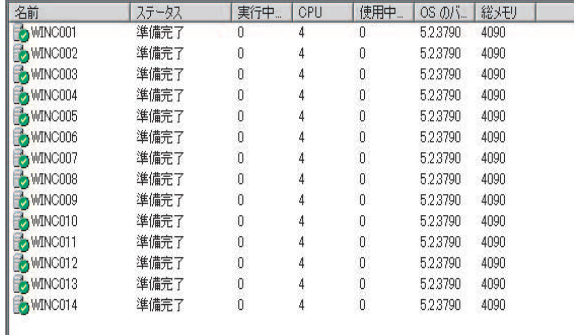

Fig.1 CCS で提供されているモニタリングツール (出 展:自作)

一方, PowerShell で情報を取得することによって、そ の情報を GUI 表示やファイル操作など自由に扱うこと が可能である. 本報告では、こうした PowerShell の特徴 を利用して、ノード情報のモニタリングシステムを構築 する.

## 4 WINC モニタリングシステム

## 4.1 モニタリングを行うクラスタの構成

本報告でモニタリングを行った対象は、同志社大学で 構築された Windows クラスタ「WINC」である. WINC の構成を Table 1に示す.

## Table1 WINC の構成 (参考文献 3) より参照)

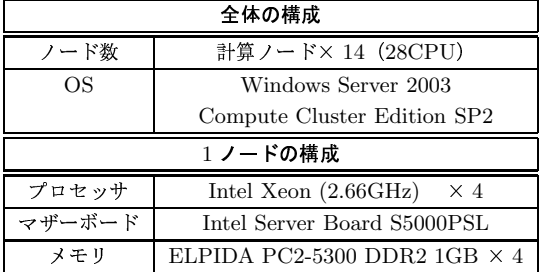

## 4.2 WINC モニタリングシステムの機能とその実装

モニタリングシステムの処理は以下の通りである.

1 ノード情報の取得

PowerShell のコマンドは.NET Framework 上で稼 動するさまざまな開発言語のソースコード上で実行 することができる. そのことを利用し、情報の取得 は C#のソースコード上で PowerShell のコマンドを 記述することによって取得する.

2. 取得した情報の可視化 取得したノード情報を GUI で表示することによって 情報の可視化を行う.

情報の取得からその情報の表示までの流れを Fig. 2 に 示す.

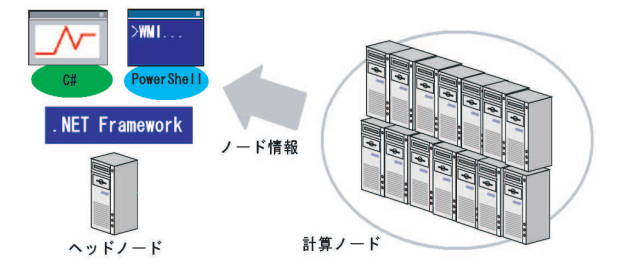

Fig.2 モニタリングシステムの仕組み (出展:自作)

開発したモニタリングシステムで監視できるノード情 報は、プロセッサ使用率、ハードディスク使用率、メモリ 使用率の3つである. それらの情報が14ノード分一括 で表示され、随時更新される.

それぞれのノードに対しての情報は、ノードの名前、そ のノードのパラメータの全体サイズ、使用サイズ、全体 サイズにおける使用サイズの百分率の計4つである.

例えば、「WINC001」という名前の計算ノードの情報 は Fig. 3のようになる.

また、PowerShell においてノードの情報を取得する とき、コマンドによっては情報の取得に時間がかかると いう問題が生じた. この問題を解消するために, C#で

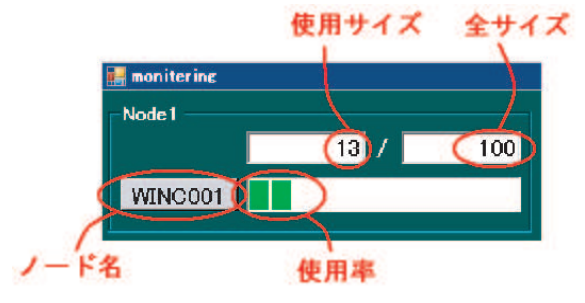

Fig.3 WINC001のプロセッサ使用率 (出展:自作)

PowerShell のコマンドを実行する際、マルチスレッドを 利用した。これにより情報取得時間のボトルネックを解 消している.

また、各ノードのパラメータに関する状態の履歴をグ ラフで示す機能も実装している。ノード名が記されたボ タンをクリックすると Fig. 4 に示す Window フォーム が表示され、そのノードの過去の状態履歴を折れ線グラ フで確認することができる.

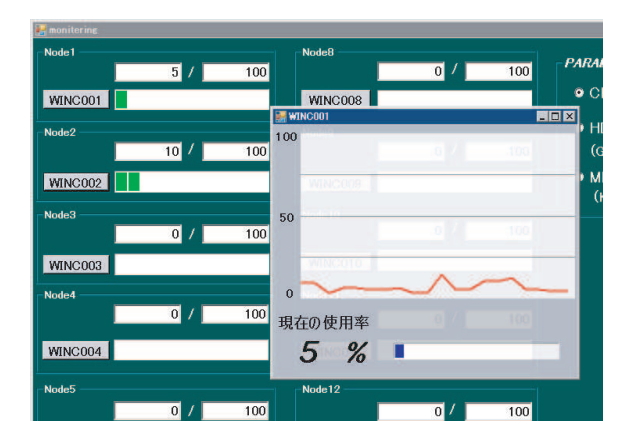

Fig.4 ノード状態の履歴 (出展:自作)

## 5 まとめ

本報告では、Windowsクラスタのモニタリングシステ ムについて述べた. 開発したシステムは C#上で Power-Shell のコマンドを実行して各計算ノードの情報を取得 し、その情報を基に GUI 表示を行うものである。このシ ステムにより、ノードの必要な情報を一括で表示し、各 ノードの動作を確認することができた.

CCS の出現により、今後 Windows クラスタは広く普 及する可能性がある. このことから、Windows クラスタ においても Ganglia で行われているような詳細なモニタ リングシステムを実装することが必要であろう.

#### 参考文献

- 1) Windows HPC <br> $\texttt{3}\texttt{2}\texttt{3}\texttt{3}$   $\texttt{4}$  at  $\texttt{5}\texttt{4}$  at  $\texttt{5}\texttt{4}$  . Its<br>  $\texttt{4}$  at  $\texttt{5}\texttt{4}$ jp/WindowsHPC/
- 2) Ganglia http://enterprise.watch.impress.co.jp/cda/ software/2006/08/24/8499.html
- 3) Windows PC クラスタの Linpack Benchmark 計測 http://mikilab.doshisha.ac.jp/dia/research/report/ 2007/1019/001/report20071019001.html#BibHPC